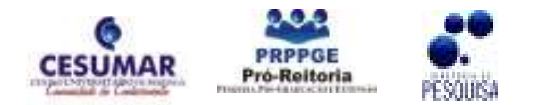

ISBN 978-85-61091-69-9

# O ESTUDO E A IMPLEMENTAÇÃO DE UMA INTERFACE INTERATIVA PARA ENTRETENIMENTO DIGITAL

# <u>Maurílio Mardegan Mendes<sup>1</sup>;</u> Anderson Brito Garcia<sup>1</sup>; Carlos Cezar Bressan<sup>1</sup>; Luiz Fernando Braga Lopes<sup>2</sup>

RESUMO: A área dos dispositivos móveis tem evoluído muito nos últimos anos, como sendo uma das grandes responsáveis não só pelo surgimento de novas tecnologias, como também pelo constante desenvolvimento de inúmeras áreas da computação, tais como os gráficos e o som. Embora as necessidades de processamento de um usuário comum de computador não tenham crescido consideravelmente nos últimos anos, a de um usuário de dispositivos móveis continuam a crescer de forma muito acelerada. Este trabalho apresenta uma pesquisa realizada sobre tratamento de Mídia Digital, mais especificamente Áudio Digital (Música), para que fosse possível utilizá-las no Jogo Frets-on-Fire (Jogo Digital). A Música utilizada no estudo e na implementação no jogo foi o hino da cidade de Maringá. Algumas imagens que simbolizam a música na cidade (ambiente) desde o passado até o presente também foram utilizadas para composição de um Skin (pele) para telas de introdução e menus do jogo. A implantação do áudio modificado é possível por meio da utilização de programas de tratamento de áudio, que possibilitam acrescentar os comandos das "notas musicais" que serão utilizadas durante a execução da música no jogo. O passo seguinte desta pesquisa se resume a aplicação em dispositivos móveis (telefone celulares), sendo disponibilizada aos visitantes do Museu Cesumar.

PALAVRAS-CHAVE: Dispositivos Móveis; Hino Maringá; Áudio Digital; Museu Cesumar.

#### 1 INTRODUÇÃO

l

O desenvolvimento de Jogos Digitais relacionados ao conteúdo musical vem aumentando cada vez mais no Brasil e no mundo, pois o jogo exige alguns acessórios, como a guitarra (joystick), para melhor desempenho no jogo. O jogo possibilita a introdução do jogador em um ambiente em que ele se sinta um músico dentro de um show de rock-and-roll.

A proposta do presente estudo é construir as "notas musicais" do hino de Maringá dentro do ambiente de jogo e um skin (pele), para o jogo frets-on-fire, um jogo musical para plataforma PC (personal computer), cujo funcionamento se assemelha ao Guitar Hero (Guitar Hero, 2010), o jogo poderá ser usado como demonstração no Museu Cesumar, permitindo aos visitantes conhecerem o hino da cidade de uma forma diferente não só apenas escutando, mas "tocando" a música como se fosse um guitarrista, e podendo no final, se interessante for, levar o jogo utilizando qualquer dispositivo de armazenamento que tiver em mãos, como: USB flash drives (pen drives), telefone celular, ipod, entre outros, para se divertir em casa.

<sup>1</sup> Acadêmicos do curso de Análise e Desenvolvimento de Sistemas do Centro Universitário de Maringá – CESUMAR, Maringá – PR, Programa de Bolsas de Iniciação Científica do Cesumar (PROBIC). maurilionr@hotmail.com; kaos\_hc@msn.com; carloscbressan@hotmail.com<br>2. Orientades\_decepts\_de\_surge\_de\_Análice\_e\_De

Orientador, docente do curso de Análise e Desenvolvimento de Sistemas do Centro Universitário de Maringá -CESUMAR. lfbraga1978@gmail.com

## 2 MATERIAL E MÉTODOS

Através da Internet podemos encontrar diversos programas para auxiliar no tratamento da música para ser incluída ao jogo. Esses programas podem ou não serem específicos para o que se pretende fazer, como por exemplo, na etapa de conversão áudio pode-se usar algum programa genérico, na etapa de adicionar as notas à musica temos programas desenvolvidos apenas para isso (específicos).

Após a conversão do áudio ou música destinada ao jogo, começamos o processo de adicionar as notas, para isso deve-se ter pelo menos algum conhecimento musical para não onerar a padronização de graves e agudos no "braço" do joystick onde se encontram os botões que serão usados na hora da execução da música no jogo.

Como primeiro passo, deve-se converter o áudio no formato .mp3 para .ogg (Figura 1), que é o formato reconhecido pelo jogo Frets-on-fire e pelo programa Fretar-Hero, utilizado para adicionar as notas a música. Estas notas serão as que devem ser tocadas durante a execução da música, onde cada ponto na tela é a posição exata da nota, e cada nota tem sua cor representada de acordo com a cor do botão do joystick (Figura 2). Após o processo de adicionar as notas, podemos salvar o projeto e escolher um nível de dificuldade da música.

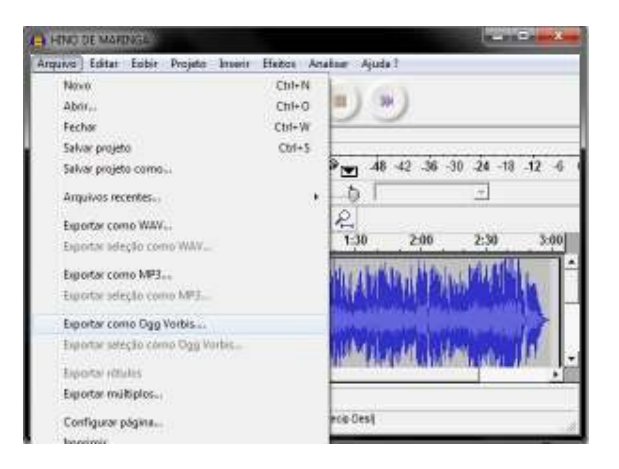

Figura1: Conversão de .mp3 para .ogg

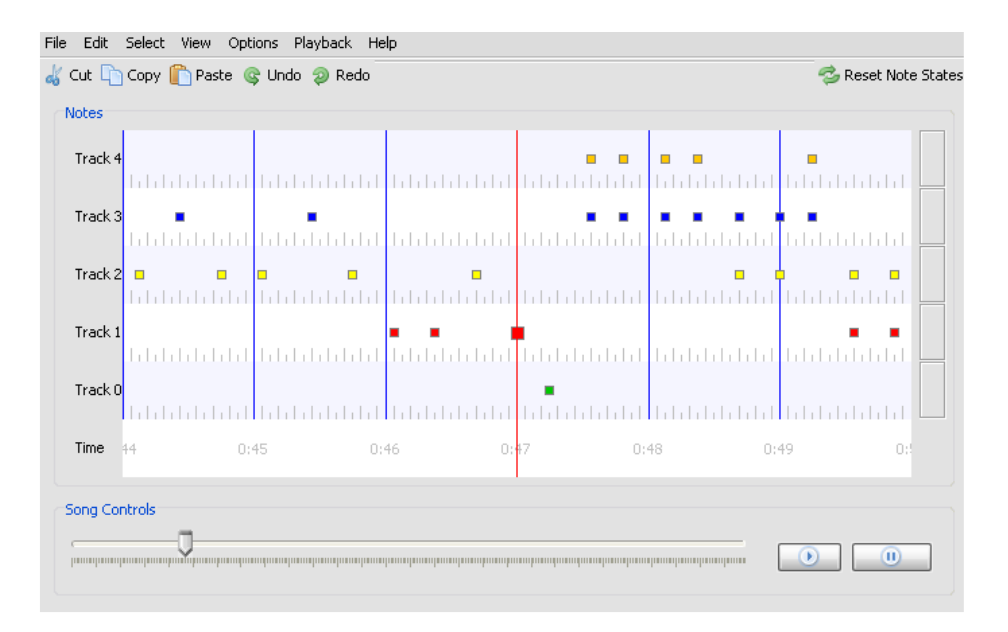

Figura 2: Processo de adição das notas dentro da música

Após esse processo, é necessário a geração de um arquivo no formato .MIDI para ser executado junto com a música, podendo ser gerado através do site www.nukular.ch/foftools e pressionar no botão "Freetar Hero SNG to Frets on Fire MID converter" (Figura 3).

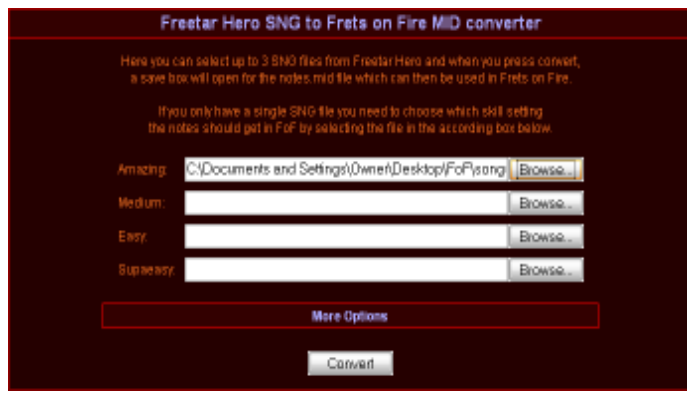

Figura 3: Conversão do arquivo .sng para.midi

Pode-se também criar um arquivo com as propriedades da música para serem mostradas na listagem de músicas no jogo, para isso abri-se um aplicativo editor de texto padrão e colocamos os parâmetros abaixo:

[song] name = (nome da música) artist = (nome do artista)

Seguidamente, coloca-se a pasta (diretório) da música dentro da pasta "songs" no diretório do jogo, para ser mostrada na setlist "lista de músicas" do jogo (Frets-on-fire, 2010).

O Skin (pele) foi feito com fotos da cidade de Maringá em décadas passadas, essas fotos fazem parte do Acervo Fotográfico do Projeto Museu idealizado pelo Cesumar, as telas que compõem esse "skin" foram tratadas em um programa de edição de imagem e salvas no diretório do jogo em uma pasta chamada "Themes" depois na pasta com o nome específico "Tema". Cada interface foi renomeada de acordo com a programação feita no jogo, ou seja, quando cada parte do jogo é executada, ele chama uma apropriada para ser exibida na tela do dispositivo. Por fim, veremos as telas principais do jogo com o "skin" temático de Maringá aplicado, ilustrado na Figura 4.

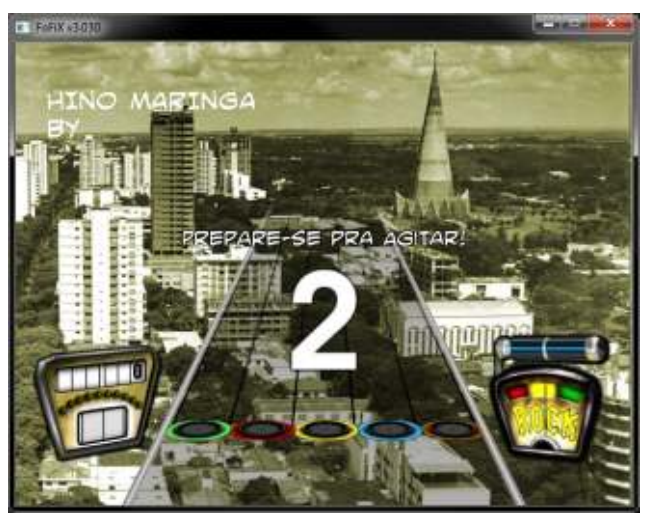

Figura 4: Funcionamento do jogo temático

Assim que a música começa, a tela exibe notas em um diagrama que se assemelha a um braço de guitarra que se estende na direção inferior da tela. No pé da tela pode-se ver a linha de alvo, com os cinco discos coloridos que correspondem à ordem dos botões no braço do controlador, de cima para baixo.

Quando a parte da guitarra começa, discos coloridos deslizam pelo braço em sua direção, aproximando-se da linha de alvo. O objetivo do game é apertar os botões do braço na cor necessária e acionar a barra de toque no seu controlador ao mesmo tempo em que as notas atingem a linha de alvo. Em caso de sucesso, uma pequena chama brilha sobre a pedra da nota, na tela. A cada nota correta atingida, o jogador marca pontos. Caso ele atinja mais de 10 notas seguidas, o total de pontos pode ser multiplicado em até quatro vezes.

A chave para marcar pontos é o senso de tempo, de modo que conhecer a canção previamente pode ajudar. Dependendo do modo e do grau de dificuldade, você acompanhará a guitarra solo, o baixo ou a guitarra base.

Notas sustentadas, que duram alguns compassos, também são importantes. Na tela, essas notas vêm acompanhadas de linhas longas e brilhantes. Para se preparar, aperte o botão do braço antecipadamente, se tiver tempo, e depois acione a barra de toque quando a nota atingir a linha de alvo.

#### 3 RESULTADOS E DISCUSSÃO

A sensação de estar tocando uma guitarra de verdade pode ser parcialmente passada pelo jogo, pois a distribuição das notas se assemelha muito a sequência aplicada ao braço de uma guitarra de verdade. O desafio é atingir a maior pontuação junto com a maior sequência de notas possível sem errar uma única nota. Não se pode prever uma pontuação máxima na música, pois a pontuação pode variar de um jogador para o outro, por um mínimo detalhe.

## 4 CONCLUSÃO

 Devido a facilidade de encontrar sistemas que nos permitem adicionar nossas músicas favoritas nesse tipo de jogo, tanto para arquitetura PC quanto para plataformas de consoles, é que aumenta a quantidade de jogadores e a procura cada vez mais por aprimoramentos que facilitem ao jogador criar suas setlists. No começo, esses jogos eram limitados as setlist pré-definidas no seu desenvolvimento, mas atualmente, devido a muita pesquisa e interesse, podemos criar nossas músicas favoritas.

## **REFERÊNCIAS**

Frets-on-fire. Fazer músicas no frets-on-fire. Disponível em: <http://www.tutorzone.com.br/index.php?ind=reviews&op=entry\_view&iden=931> Acesso em: 2 mar 2010.

Guitar Hero. Como funciona o Guitar Hero. Disponível em: <http://eletronicos.hsw.uol.com.br/guitar-hero.htm> Acesso em: 25 mar 2010.